# 2000-5000 TL GİB e-Arşiv Faturaları SSS

# 1-2000-5000 TL GİB e-Arşiv faturalarını kimler düzenleyebilir?

e-Arşiv fatura uygulamasına dahil olmayan mükellefler, vergi mükellefi olan ve vergi mükellefi olamayanlara aynı gün içerisinde kanunda belirlenen limitlerin aşılması halinde "e-Arşiv Fatura" olarak düzenlenme zorunluluğu bulunmaktadır. Limit altında kalan faturalar da isteğe bağlı GİB e-Arşiv fatura olarak düzenleyebilir.

# 2-2000-5000 TL GİB e-Arşiv Faturalarının gönderilmesi için geliştirme hangi versiyon ile yapıldı?

GİB e-Arşiv faturaları geliştirmesi Start3(E-devlet içerikli paket hariç), Go3, Go Wings, Tiger3, Tiger Wings, Tiger3 Enterprise ve Tiger Wings Enterprise ürünlerinde 2.77.00.00 sürümü ile birlikte kullanıma sunulmuştur.

## 3-e-Logo entegratörde GİB e-Arşiv fatura özelliği aktif edildi ve entegratör bilgileri tanımlandı fakat programda menülerde e-Devlet menüsü neden gelmiyor?

Programda GİB e-Arşiv fatura özelliğinin kullanılabilmesi için ürün lisansında GİB e-arşiv fatura özelliğinin aktif edilmiş olması gerekmektedir.

# 4-e-Fatura ve e-Arşiv kullanılan bir firma da aynı zamanda GİB e-Arşiv fatura özelliği kullanılabilir mi?

Sistem işletmeni firma detaylarında e-devlet altındaki e-Fatura/e-Arşiv sekmesinde bulunan e-Fatura, e-Arşiv kullanıcısı seçenekleri işaretlenir ise GİB e-Arşiv fatura özelliği ezilmiş olacaktır. GİB e-Arşiv fatura özelliği için ilgili firma detaylarında sadece entegratör bilgilerinin doldurulması gerekmektedir.

## 5-GİB e-Arşiv fatura limitleri nereden tanımlanmaktadır?

Ticari sistem yönetimi altında satış dağıtım parametreleri seçeneklerindeki Vergi Mükellefi Olmayanlara Düzenlenecek Günlük Fatura Limiti ve Vergi Mükellefine Düzenlenecek Günlük Fatura Limiti parametreleri ile tanımlanmaktadır.

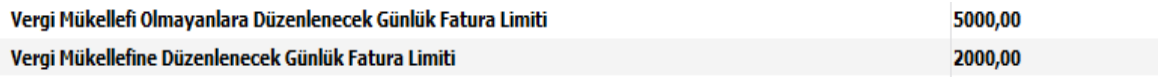

# 6-Limit altında kalan faturalar için de GİB e-Arşiv faturası düzenlenebilir mi?

Ticari sistem yönetimi altında satış dağıtım parametreleri altındaki "Faturalarda Elektronik Belge Kutucuğu İşaretli Gelsin" parametresi Evet yapılarak limit altında kalan faturalar içinde GİB e-Arşiv fatura düzenlenebilir.

# 7-Hangi fatura tiplerinde limit kontrolü yapılır?

Perakende Satış Faturası, Toptan Satış Faturası, Verilen Hizmet Faturası, Satış Fiyat Farkı Faturası stok tutarları Artırılacak seçili olduğunda; Satınalma İade Faturası, Satınalma Fiyat Farkı Faturası stok tutarları Azaltılacak seçili olduğunda limit kontrolü yapılır.

## 8-Gün içerisinde girilen ve limit altında kalan fatura olduğunda yeni girilen bir fatura ile birlikte limit aşıldığında gün içerisinde girilen diğer faturalar GİB e-Arşiv fatura olarak gönderilebilir mi?

Faturalarda limit kontrolü sonrası belirtilen limitlerde ve limiti aşan faturalarda, fatura kaydedildiğinde detaylar sekmesinde yer alan elektronik belge kutucuğu otomatik işaretlenir. Cari hesaba limit altında fatura düzenlendiği durumda, aynı gün içinde tekrar fatura düzenlendiğinde günlük fatura toplamı kontrol edilir. Toplam fatura tutarı limiti aştığında, cari hesaba gün içinde düzenlenen diğer faturalarının detaylar sekmesinde elektronik belge kutucuğu otomatik olarak işaretlenmektedir.

# 9-e-Arşiv fatura gönderilirken girilen doğrulama kodu hangi telefon numarasına gönderilmektedir?

Firmanın GİB e-Arşiv portal üzerinde tanımlı olan telefon numarasına gönderilmektedir.

## 10-Fatura kaydedildiğinde neden kâğıt numara şablonu kullanılarak numara oluşuyor?

GİB e-arşiv faturalar için programda numara şablonu tanımlanmamaktadır. Faturalar GİB'e başarılı bir şekilde gönderildikten sonra GİB tarafında numara oluşmaktadır ve giden kutusunda fatura üzerinde durum sorgula /toplu durum sorgula yapıldığında fatura durumu "GİB'e Gönderildi Başarılı" olduğunda kaydedilen faturanın numarası GİB üzerinde oluşturulan numara ile güncellenmektedir.

## 11-Fatura elektronik belge seçilerek kaydedilmesine rağmen neden browserda e-Fatura tipi kâğıt olarak görünüyor?

Fatura üzerinde e-Arşiv fatura gönder ya da e-Devlet/e-Arşiv menüsü altından e-Arşiv gönder seçenekleri ile fatura gönderildiğinde e-Fatura tipi e-Arşiv olacaktır.

#### 12-GİB e-Arşiv faturaları toplu olarak gönderilebilir mi?

GİB tarafında her fatura için ayrı bir doğrulama kodu oluşturulduğu için faturalar toplu olarak gönderilememektedir. Faturaların tek tek gönderilmesi gerekmektedir.

#### 13-Gönderilen faturalarda toplu durum sorgulama yapılabilir mi?

e-Devlet/e-Arşiv/Giden kutusu altında gönderilen ve durumları güncel olmayan faturalar seçildikten sonra F9 menüden toplu durum sorgulama işlemi yapılabilir.

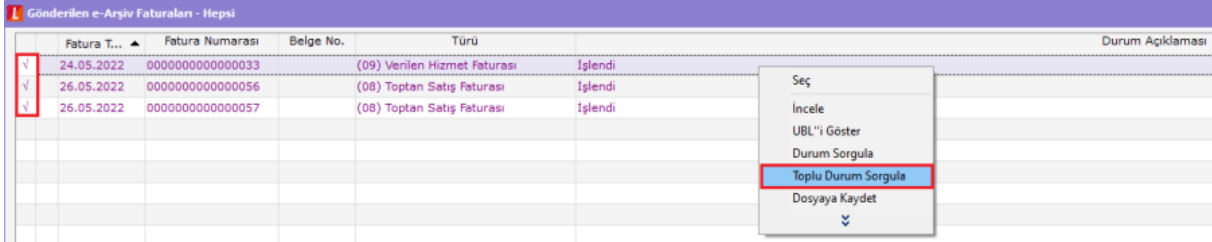

# 14-Fatura üzerinde incele yapıldığında neden "taslak faturadır" ifadesi geliyor?

Eğer belge gönderilmemiş ise faturalar taslak olarak incelenebilmektedir. Fatura gönderildikten sonra taslak faturadır ifadesi gelmeyecektir.

## 15-Şahıs şirketlerine gönderilen faturalar görüntülendiğinde sadece Ad/Soyad bilgisi geliyor. Unvan bilgisi neden görüntülenmiyor?

Şahıs şirketlerine düzenlenen faturalarda hem Unvan hem de ad soyad bilgisini UBL'de oluşturulmakta fakat belge GİB'e gönderildikten sonra GİB kendi standartlarına göre UBL'yi değiştirmektedir. Belgenin alıcısı TCKN ise, GİB UBL'de unvan bilgisini içeren tag bloklarını kaldırdığından şahıs firmaları için belge görsellerinde sadece ad ve soyad bilgisi yer almaktadır.

# 16-Fatura içerisindeki malzeme de birden fazla indirim olduğunda fatura gönderildikten sonra görüntülendiğinde neden sadece bir indirim satırı görünüyor?

GİB e-Arşiv portalinde, satırda birden fazla indirim girilmesine izin verilmiyor. Bundan dolayı ERP'de satır bazında uygulanan birden fazla indirim GİB tarafından desteklenmiyor.

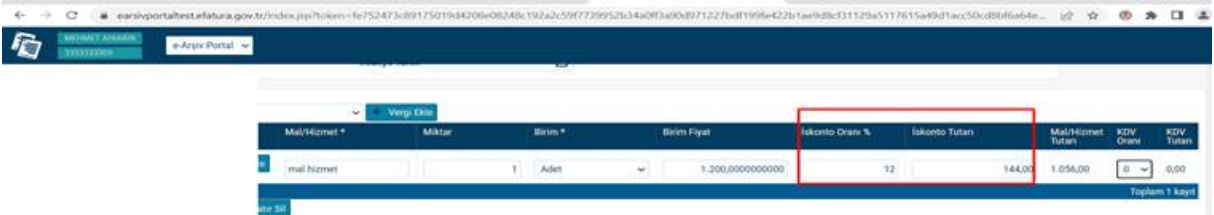

Ticari sistem parametreleri/satış ve dağıtım altında bulunan aşağıdaki parametreleri görseldeki GİBi ayarlayarak GİB'e gönderilmeden önce XML'de birleştirme yapılıp malzemeye ait toplam indirim tutarı tek satırda gönderilebilir.

e-Arşiv, e-Arşiv(İnternet) Faturasının XML'i Oluştururken Satırlar Birleştirilsin Malzeme Koduna Göre e-Arşiv, e-Arşiv(İnternet) Fatura Satırları Malzeme Koduna Göre Birleştirilirken Farklı Fiyatlı Satırları Birleştirsin ve ortalama fiyat getirsin Fatura Satırları Malzeme/Grup Koduna Göre Birleştirilirken İndirim/Masraf Oranı Farklı Satırları **Birleştirsin** 

## 17-Gönderilen fatura görüntülendiğinde malzeme miktarının yanında neden birim gelmiyor?

GİB'in kod listesinde yapılan güncelleme ile NIU evrensel kodu diğer e-belge türlerinde kabul edilirken GİB e-Arşiv fatura tipinde kabul edilmemektedir. Bundan dolayı GİB e-Arşiv fatura da seçilen malzemenin birim setinde NIU evrensel kodu seçilmiş ise e-Arşiv faturası görüntülendiğinde birim bilgisi görünmemektedir. 2.78 versiyonuna geçiş yapılarak birim seti ekranlarında evrensel kod değeri Adet için C62 olarak seçilebilir.

## 18-GİB e-Arşiv faturalarında irsaliye yerine geçer seçeneği neden gelmiyor?

GİB e-Arşiv faturalarında irsaliye yerine geçer seçeneğinin kullanılabilmesi için 2.79 veya üstü bir sürümüne geçiş yapılması gerekmektedir.

#### 19-GİB e-Arşiv faturalarında fatura tipi neden seçilemiyor?

GİB e-Arşiv faturalarında fatura tipi seçilebilmesi için 2.79 veya üstü bir sürümüne geçiş yapılması gerekmektedir.